#### Hammock Plots

Matthias Schonlau University of Waterloo

## Hammock plot with 2 variables

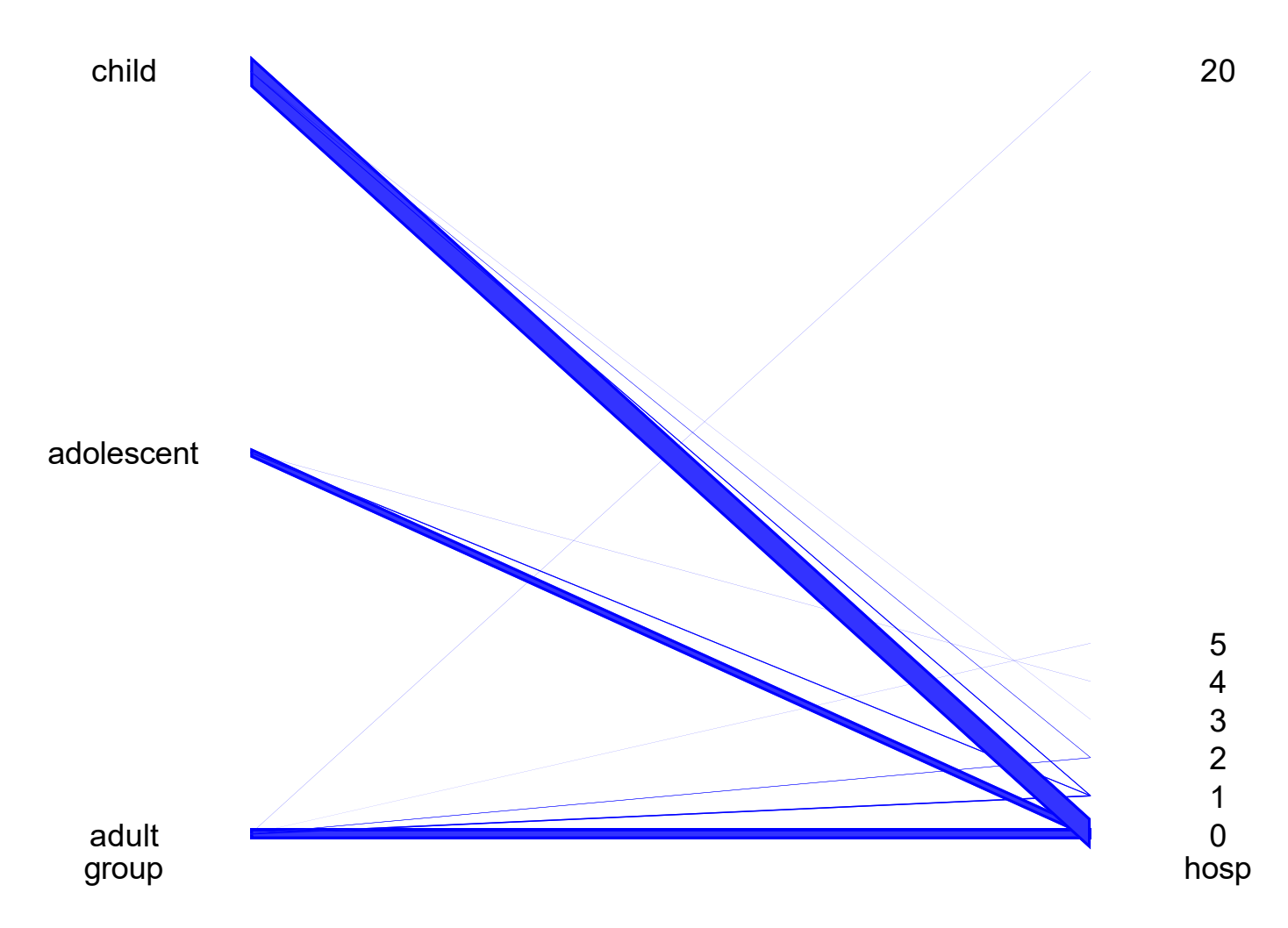

- Variables are lined up next to another
- Categories within a variable are spread out along a vertical axis
- Categories of adjacent variables are connected by boxes
- Width of boxes is proportional to the number of observations

## The line-width illusion

Distance is perceived at a right angle

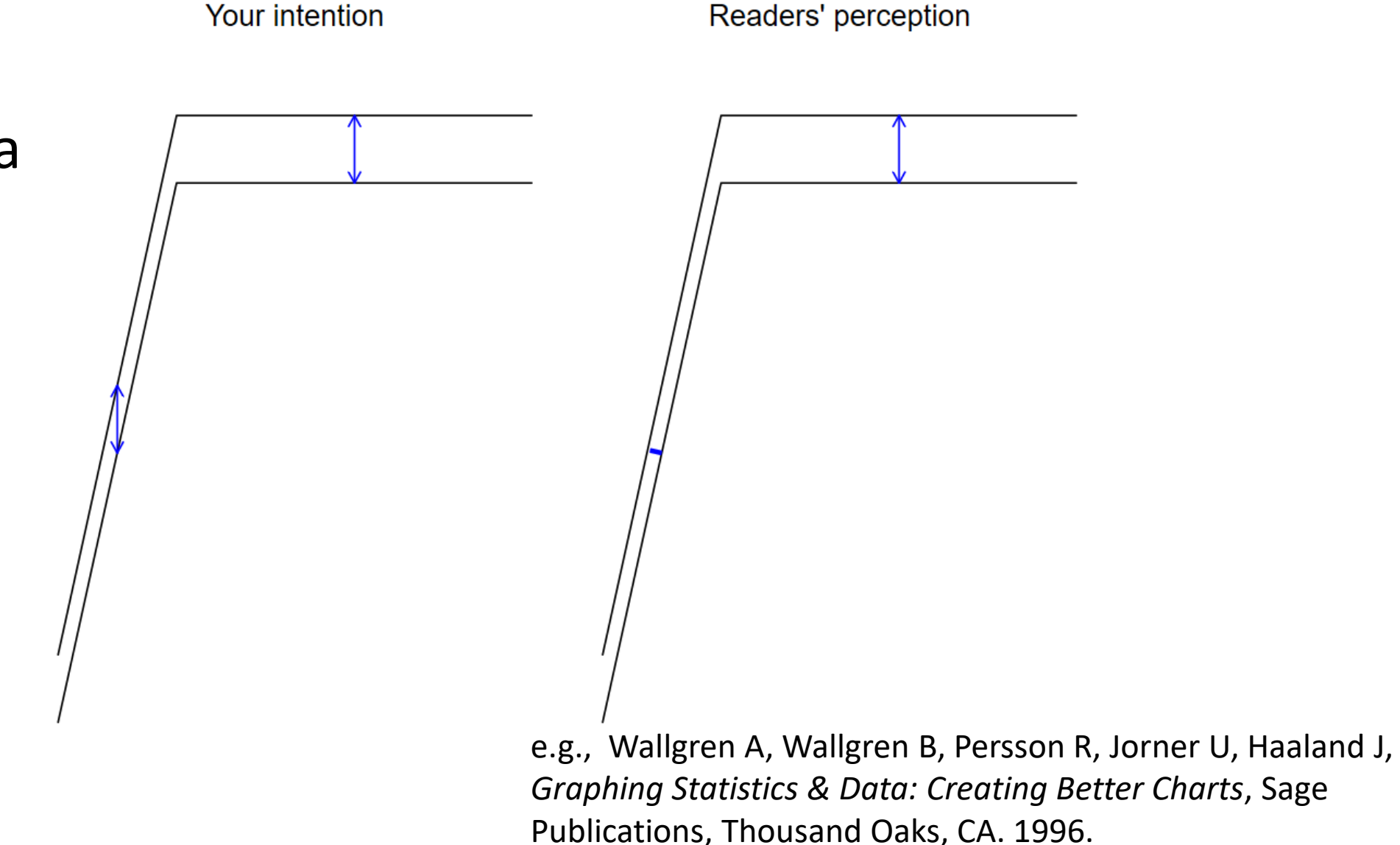

### Using rectangles avoids illusions at small edges

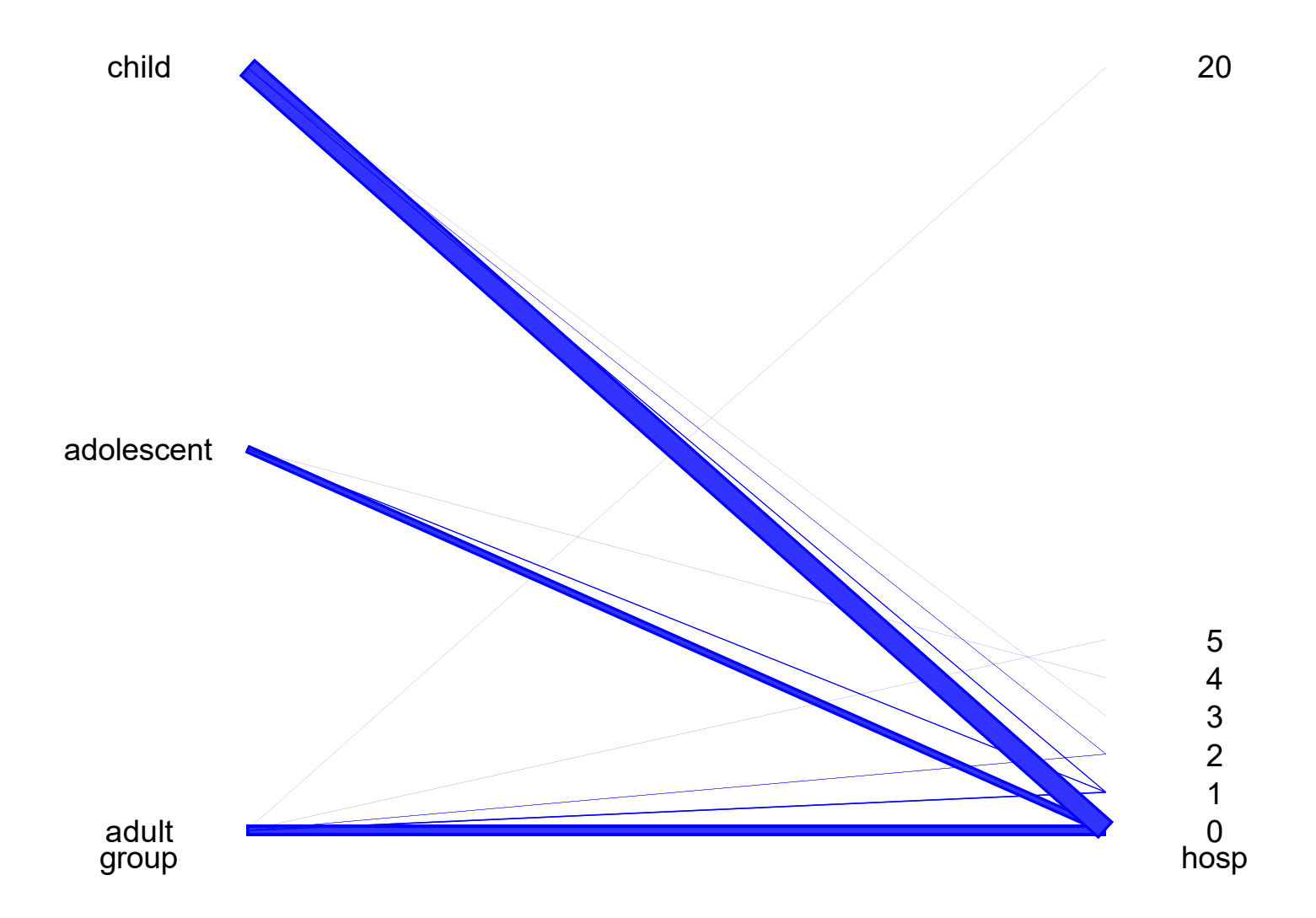

Can use rectangles instead of parallelograms to avoid illusions at the small edges

#### Hammock plot with 3 variables

- Asthma Data
- Males have never more than 2 hospital visits

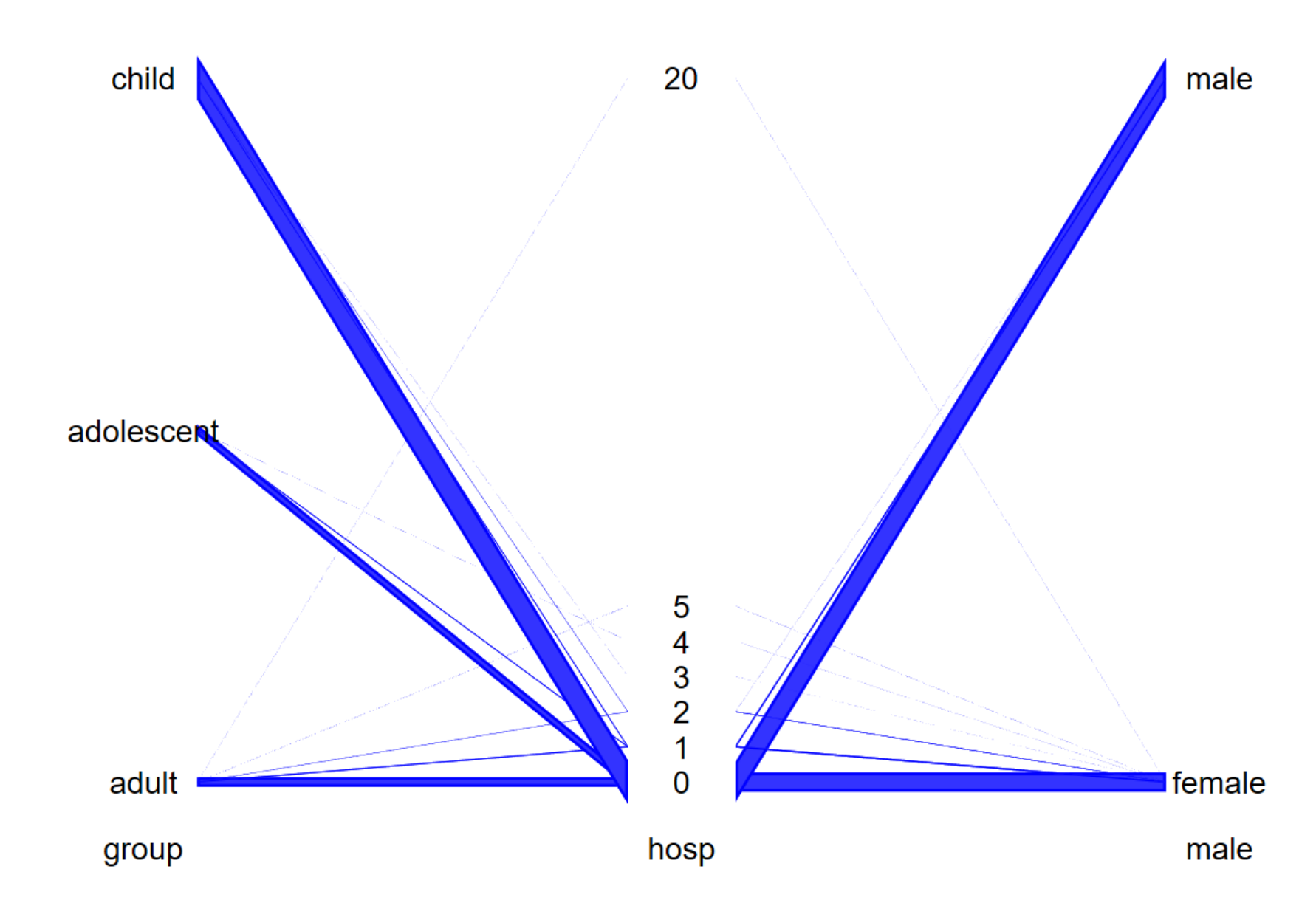

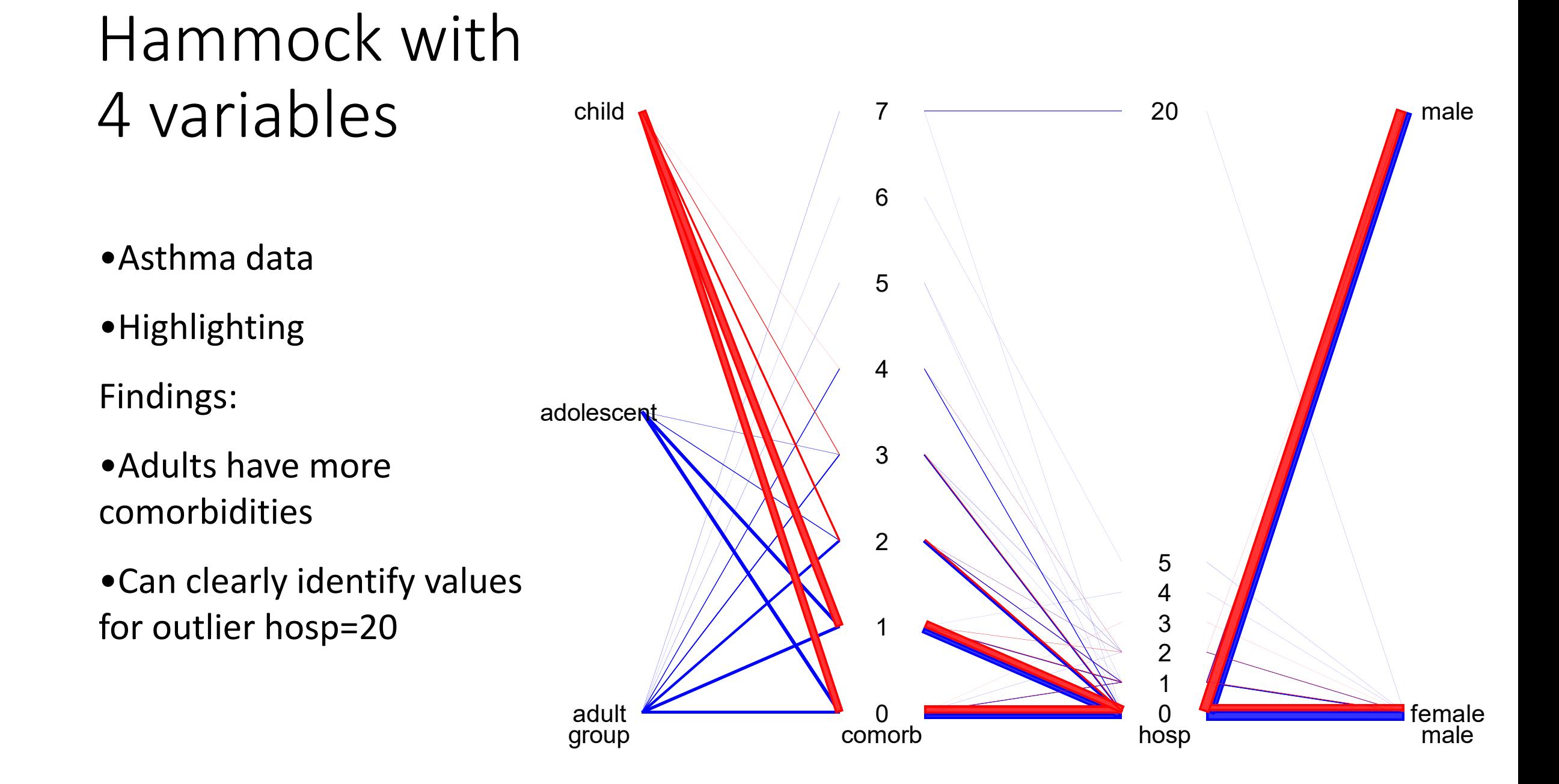

### Hammock plot with missing values

- An additional category is added at the bottom to track missing values
- Only the gender variable (male) has missing values

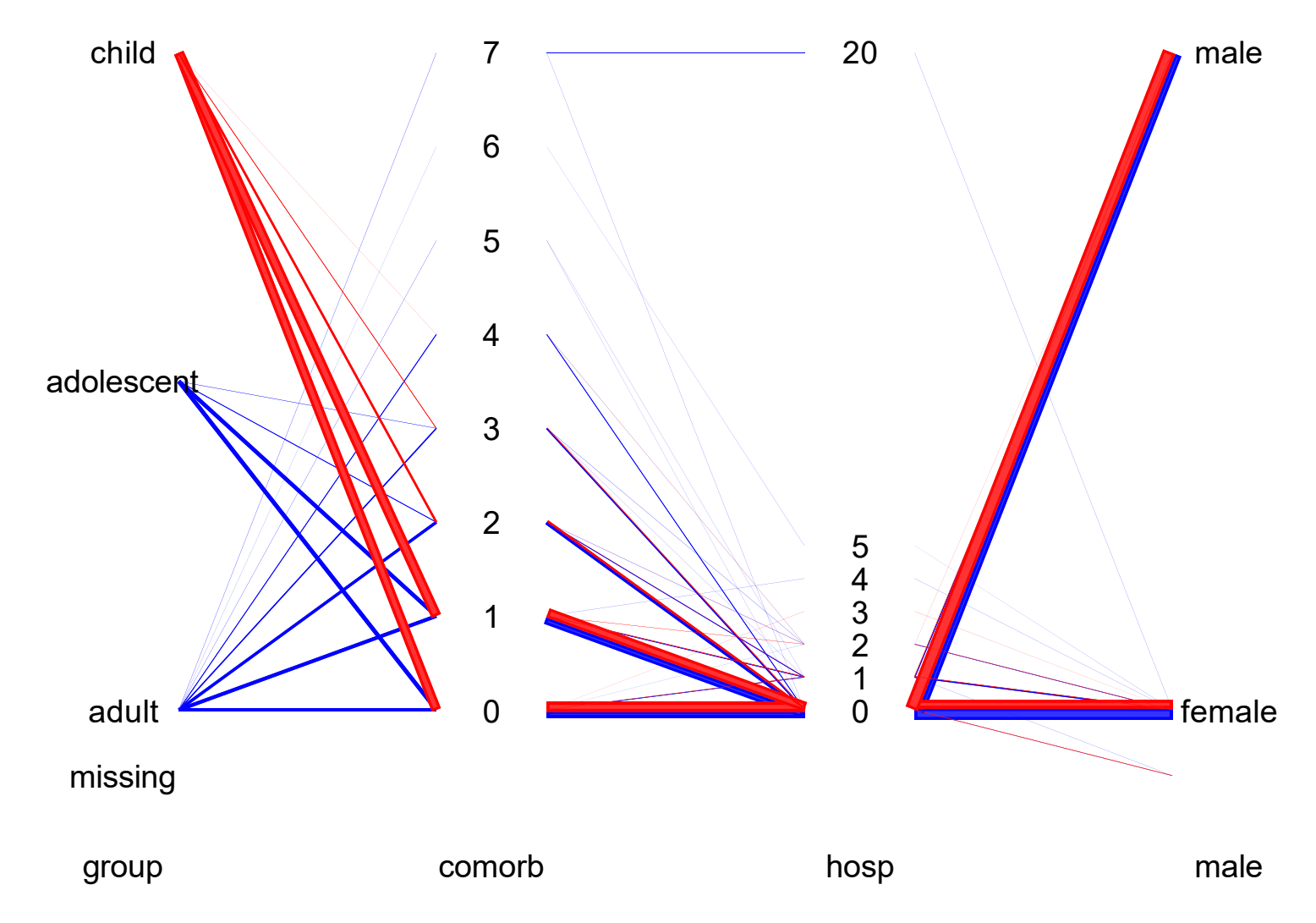

## Scatter plot matrix

- The bivariate relationships shown in hammocks and parallel coordinate plots correspond to the scatter plots adjacent to the diagonal.
- By reordering the variables, we could get the other 3

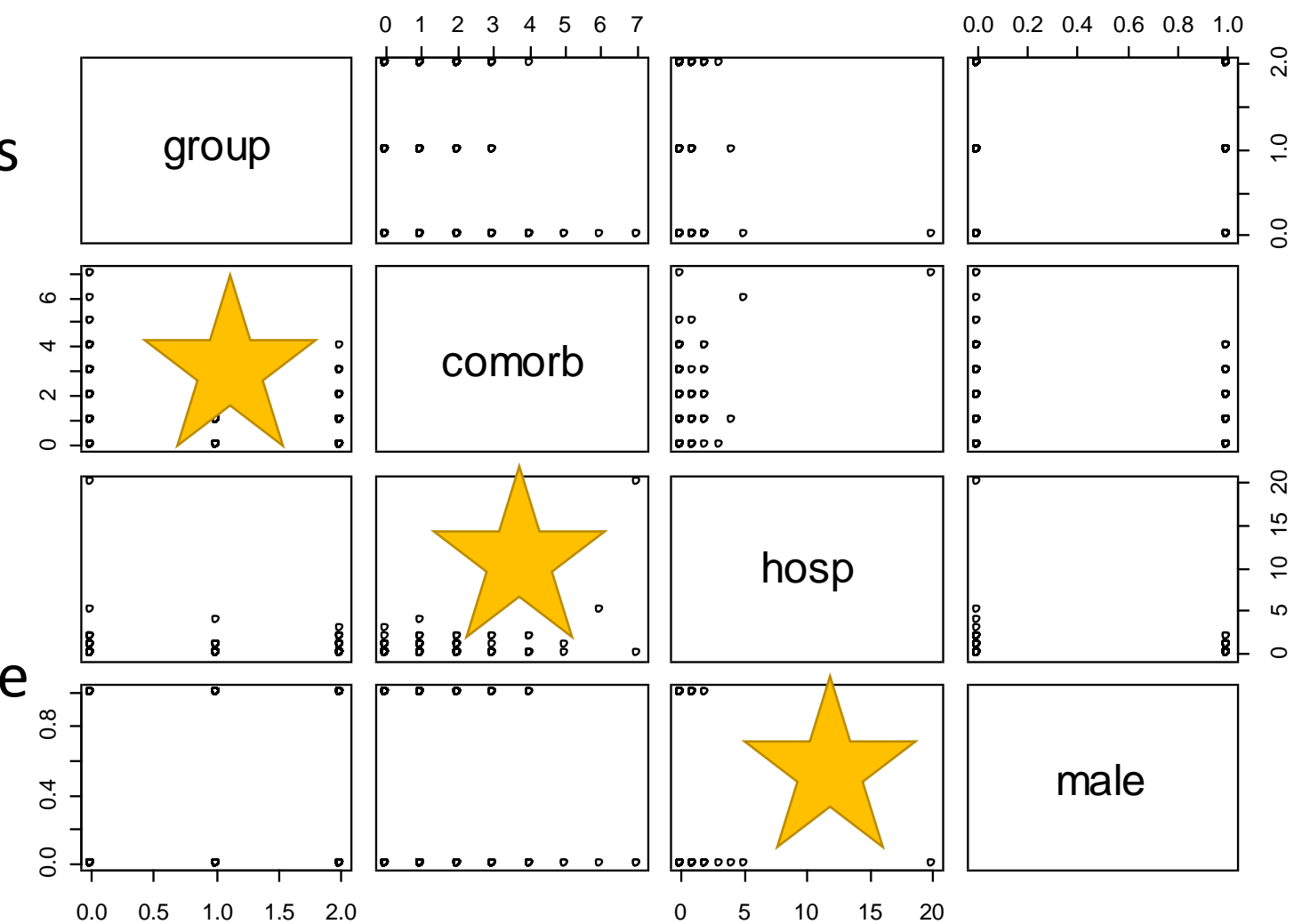

### Parallel coordinate plot

- The parallel coordinate plot emerges if you:
	- Collapse boxes into lines
	- Remove univariate descriptor
	- Remove missing value category
- For categorical variables, there is a lot of overplotting

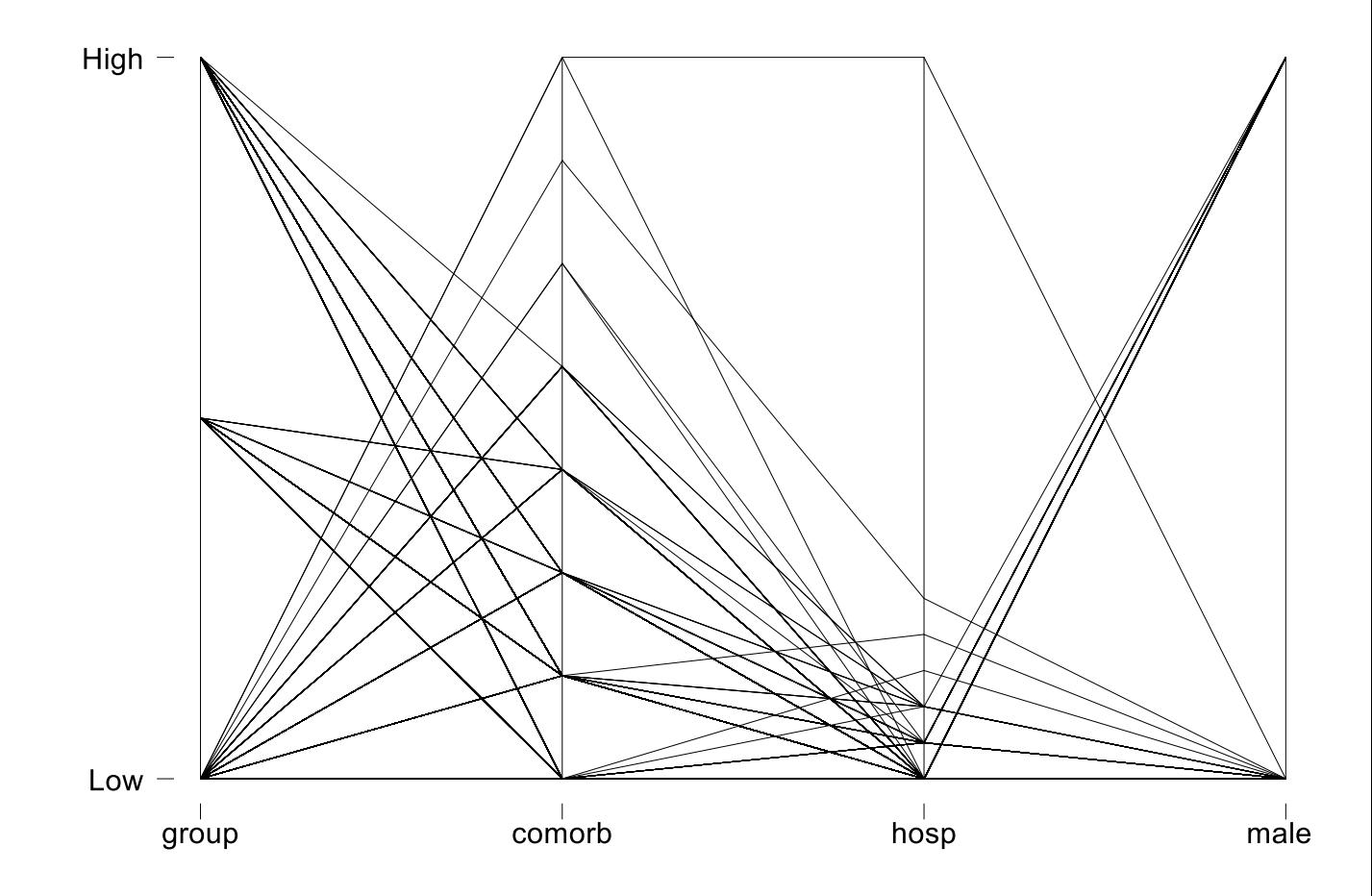

This plot was produced with the stata command: parcoord group comorb hosp male

### Correlation

If the ordering is meaningful, correlation looks as shown on the right.

If you were specifically looking for correlation, you would probably compute it directly rather than using the hammock plot.

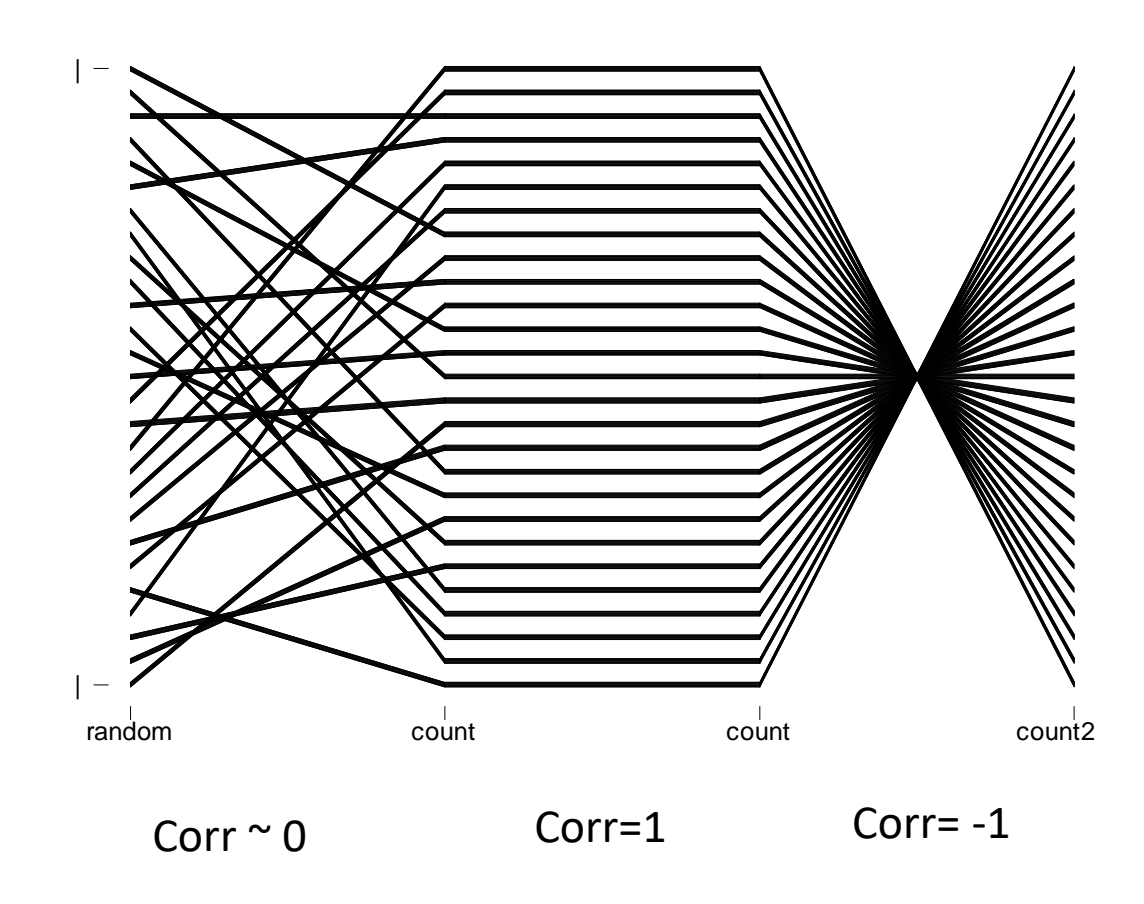

### Examples

- 1-2 slide examples
- No continuous stories of data analyses

#### Example: Satisfaction Ratings in surveys

- 3 Variables: Satisfaction with access, satisfaction with communication, overall satisfaction rate in patients with diabetes
- Survey respondents tend to use the top rating

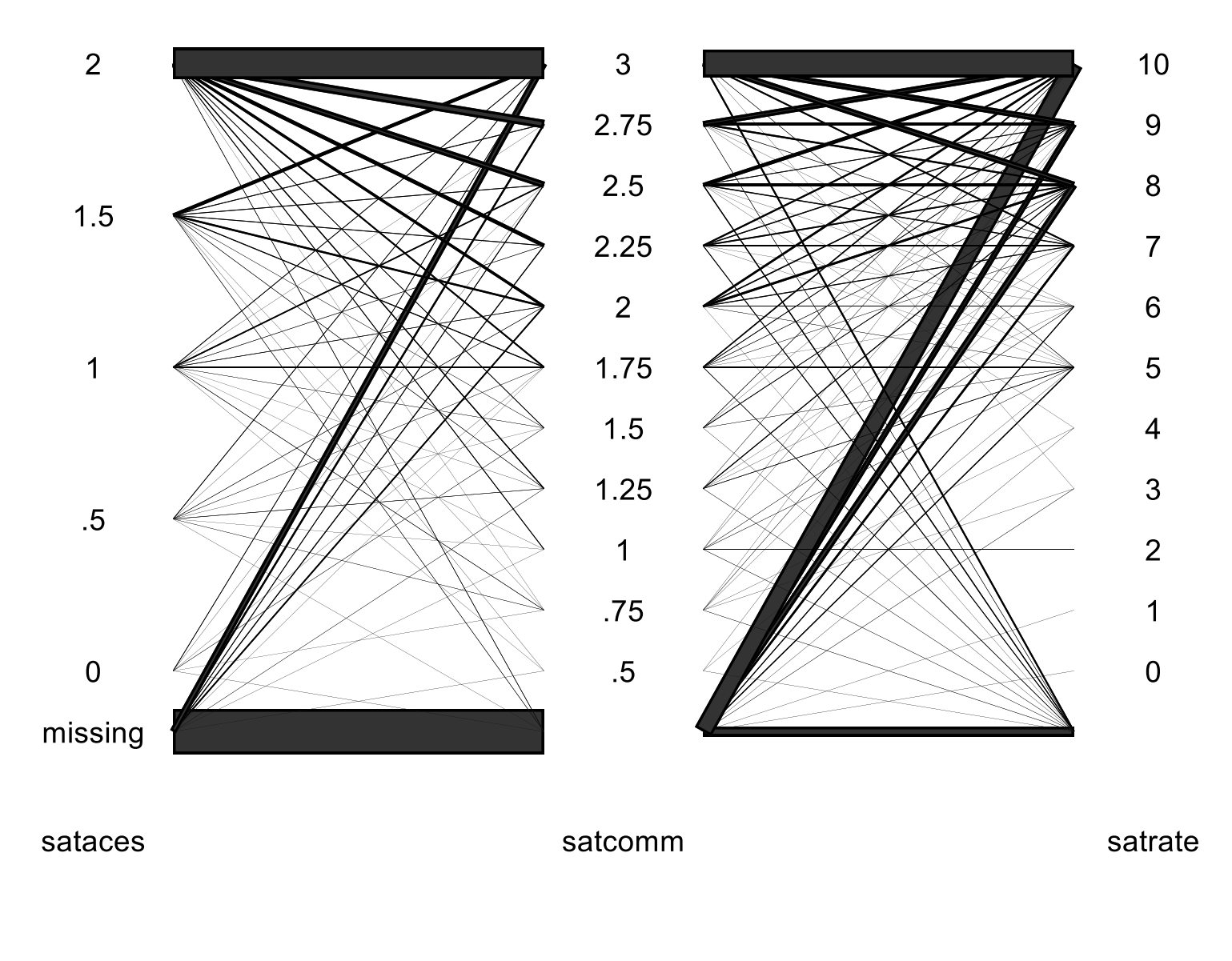

hammock sataces satcomm satrate, missing label /// shape(rectangle)

#### Adjusting spacing for labels

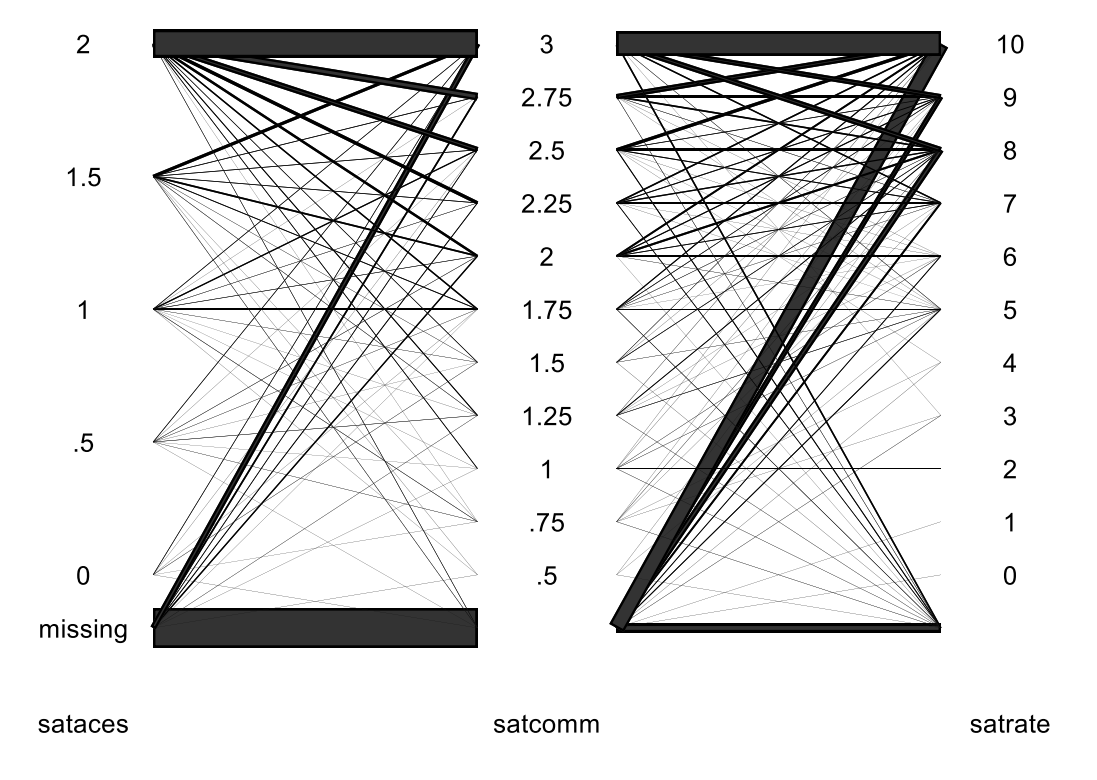

hammock sataces satcomm satrate, missing label /// shape(rectangle)

- Space: the fraction of space on the graph allocated to labels
- Default space is 30%, i.e. space(0.3)

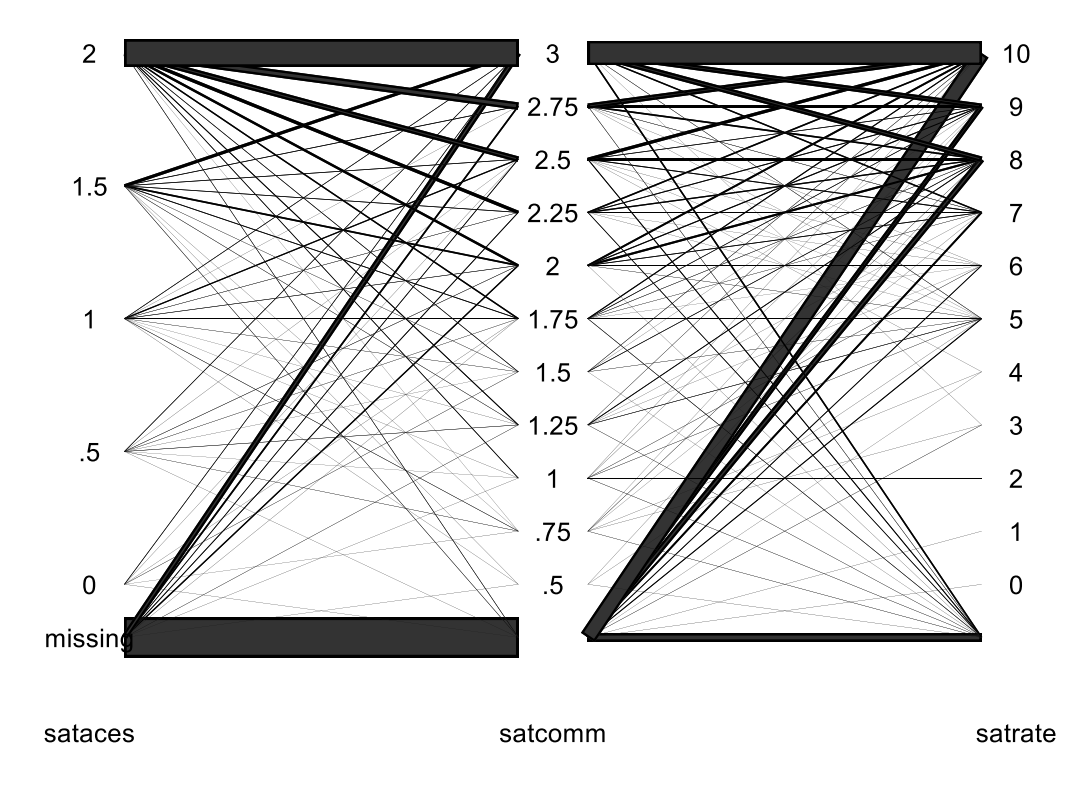

hammock sataces satcomm satrate, missing label /// shape(rectangle) space(.15)

## Correlation

- Every observation represents a pharmacy in California
- Phisp: % Hispanics in neighborhood
- Income: median income in neighborhood
- Educate: neighborhood has low/medium/high
- Income2: hi/low depending on the ranking of income

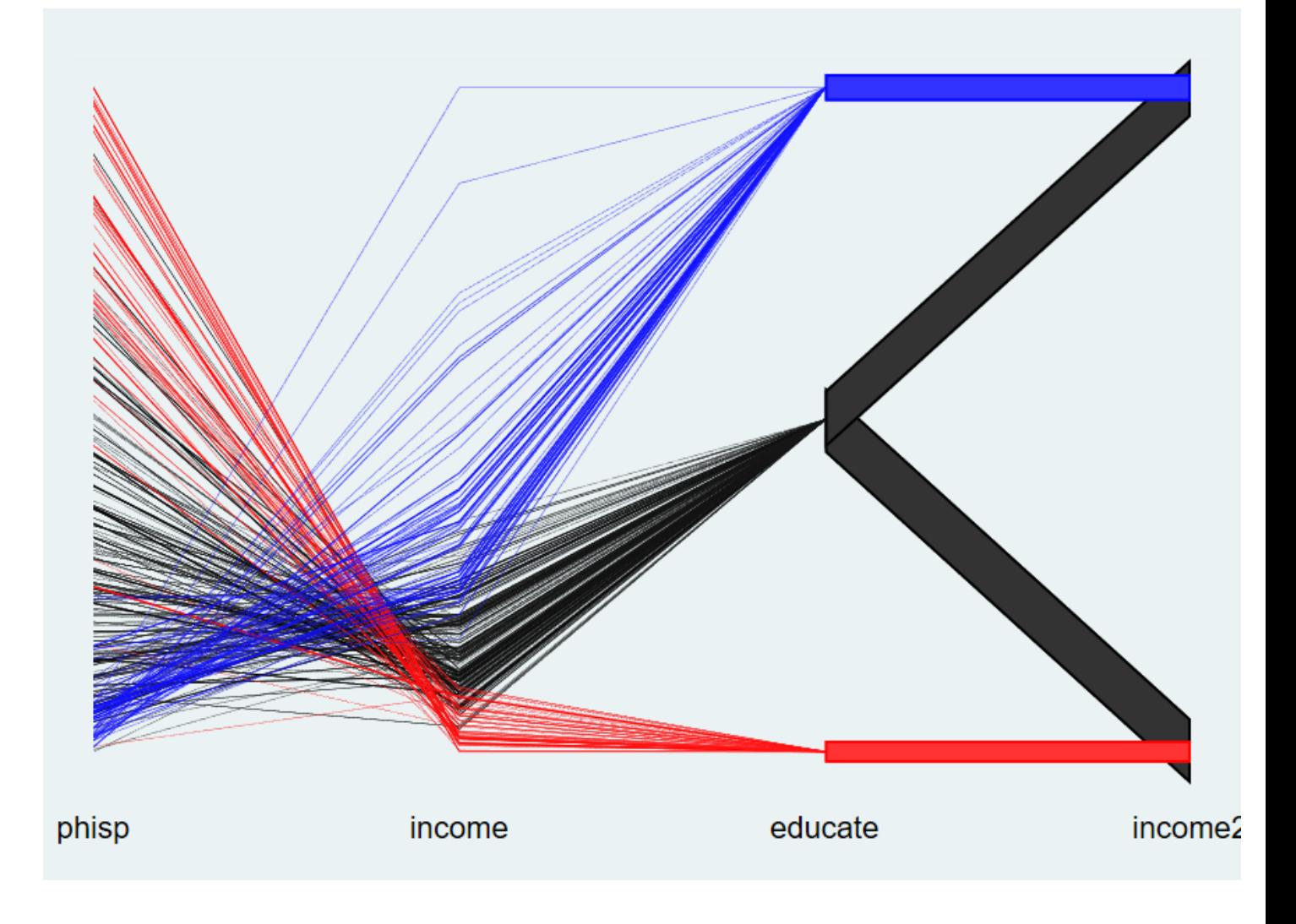

- % Hispanics (phisp), and income are negatively correlated
- Income and education are positively correlated.

# Shakespeare data

- Each observation represents a Shakespeare play
- Speaker1 and speaker2 are the 1st and 2<sup>nd</sup> persons to speak in the book
- Sex1 and sex2 are the gender of the first 2 speakers

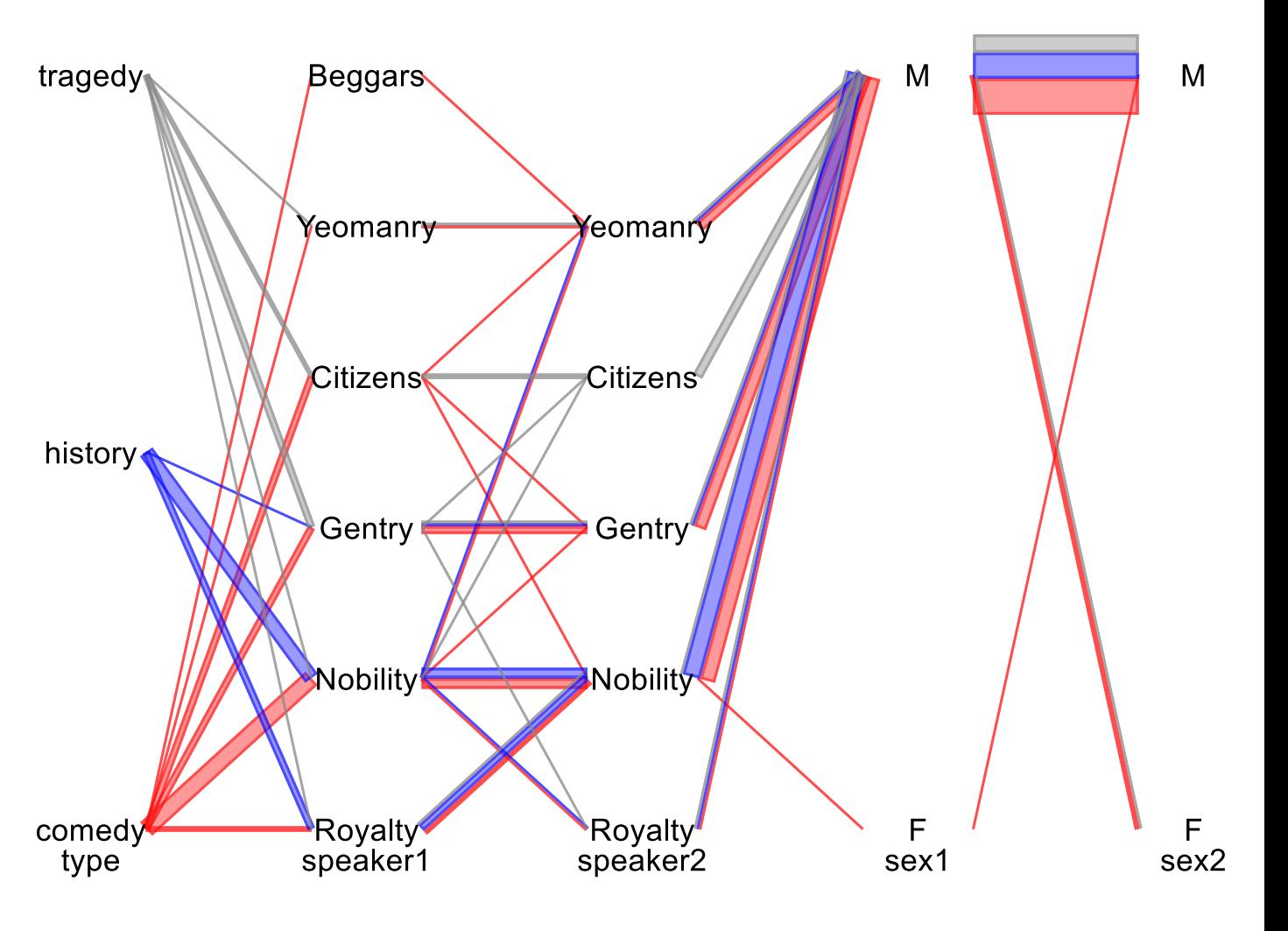

- Most speakers are men
- Females only appear in comedies, and no female speaks to another female
- There is a roughly equal number of histories, tragedies and comedies.
- Royalty and nobility don't speak much below their station

## Finding Errors

• A quick visual check helps to identify coding and other problems

### Where do missing values occur?

- The data have a lot of missing values.
- It turns out, all observations of num\_hba1c\_p1 have missing values for one category

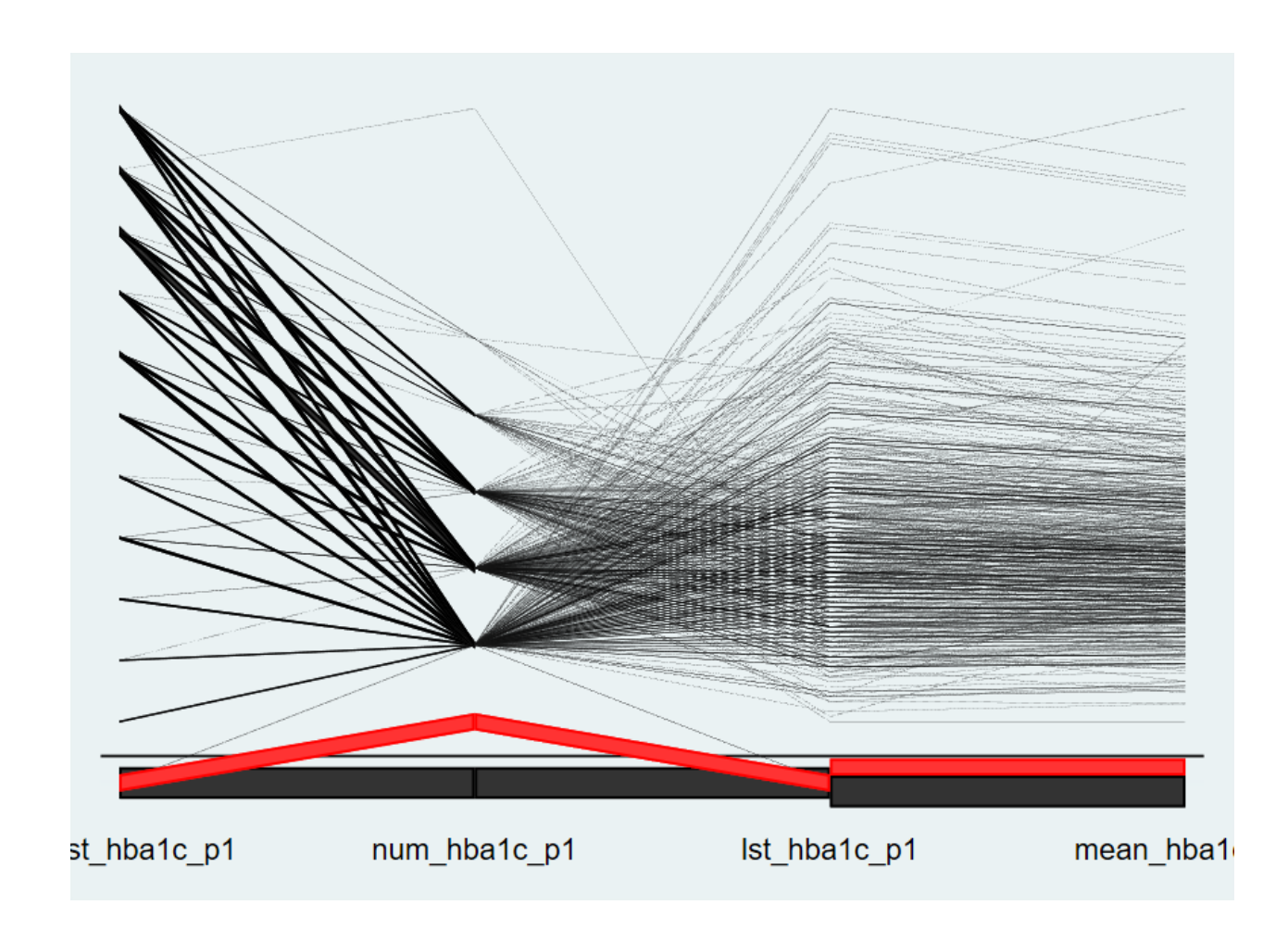

#### Visual check of code

- Each observation is a person aged 0 to 18.
- Split age variable into several groups a the cut points given below:

egen agegroup=  $cut(age)$ ,  $at(1,2,6,12,16)$ 

#### Visual check of code

The visual check was a surprise: The oldest and youngest children's age group was missing.

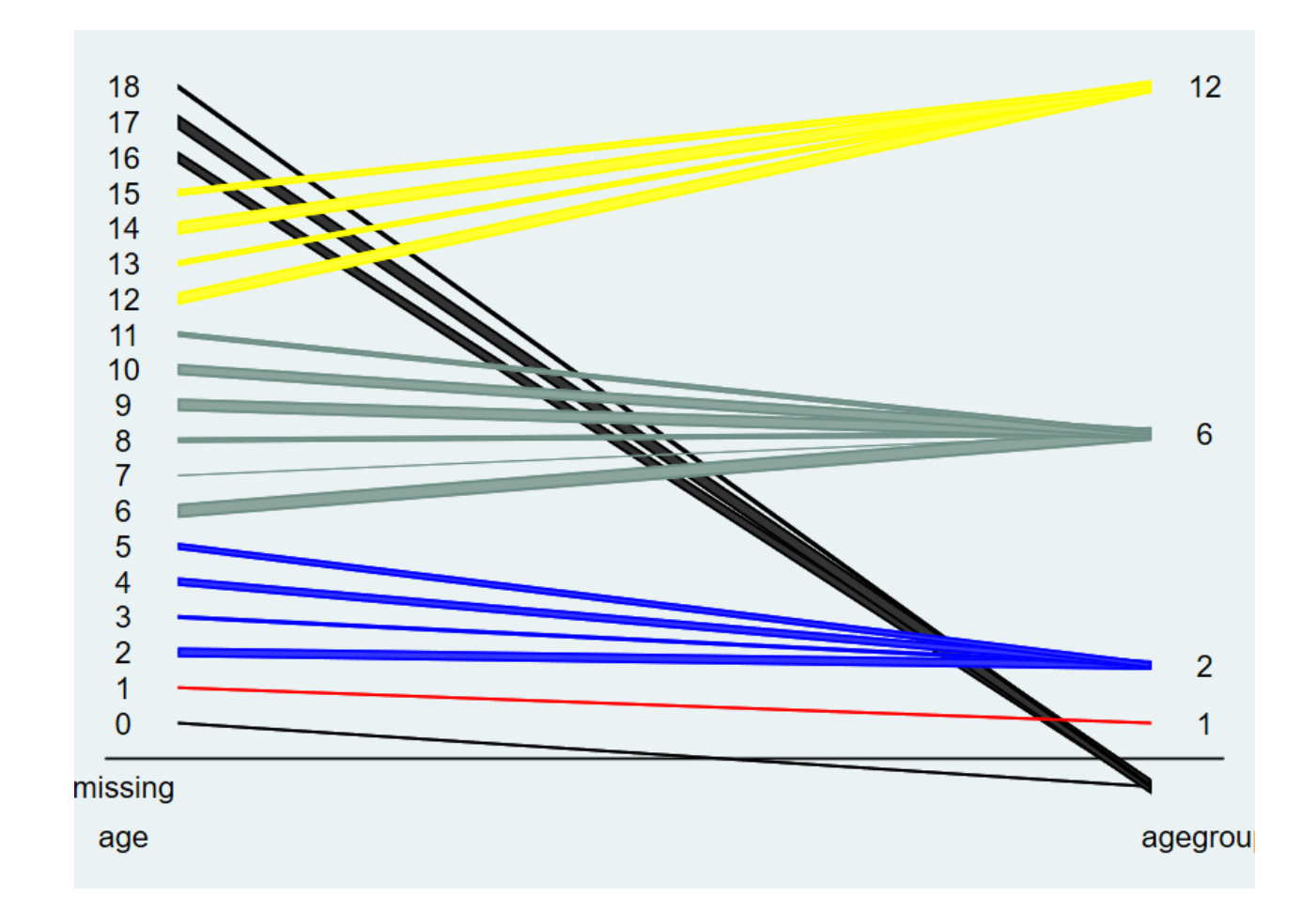

hammock age agegroup ,m space(.1) label hivar(agegroup) /// hival(1 2 6 12)

#### Visual check of code

• It turned out, the command expects the end points also, and otherwise assigns missing:

egen agegroup2= cut(age), /// at(0,1,2,6,12,16,19)

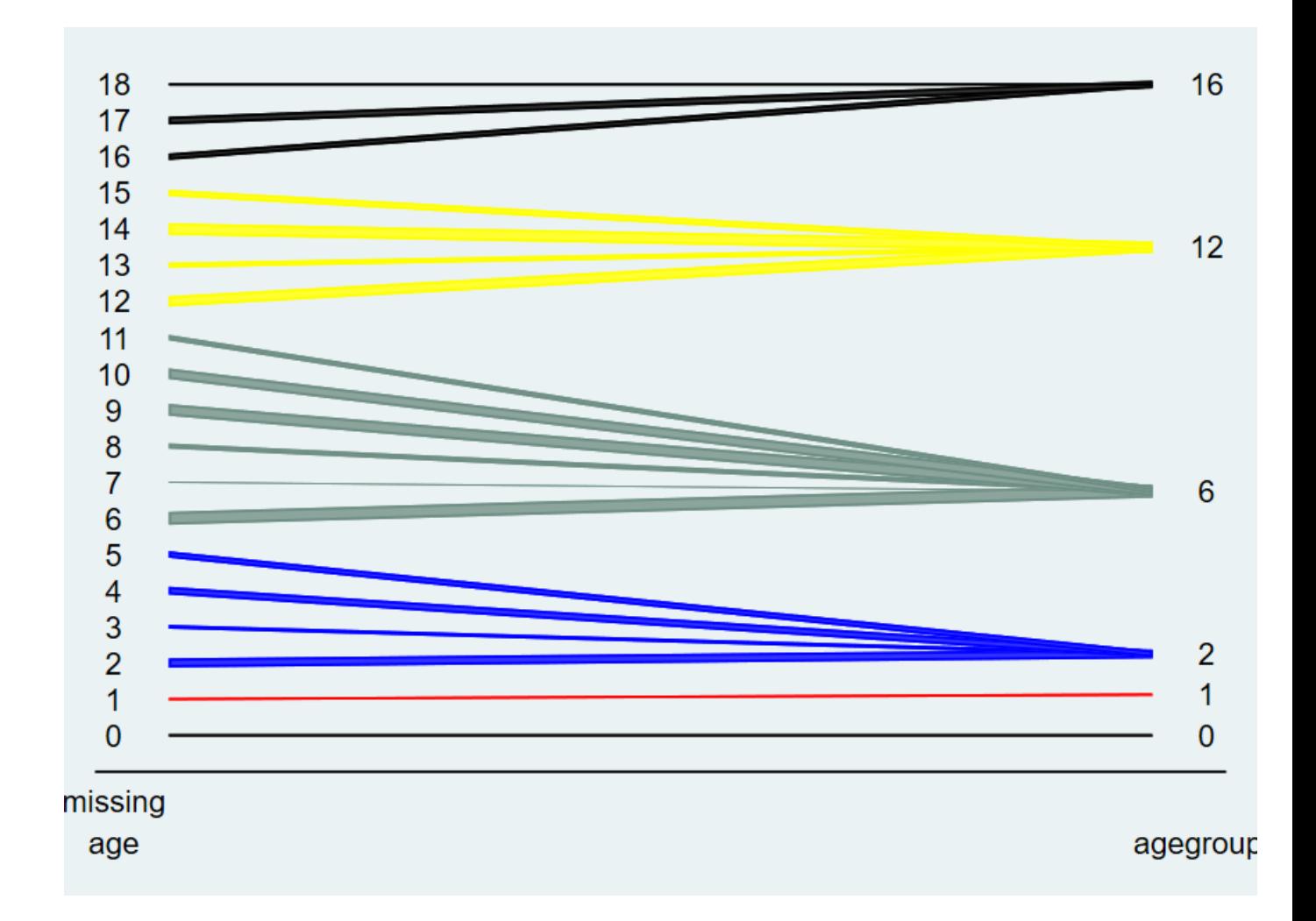

#### Example: Dummy variables

- Education variable is broken up into dummy variables
- We see that >4yr and 4yr were combined into one dummy variable

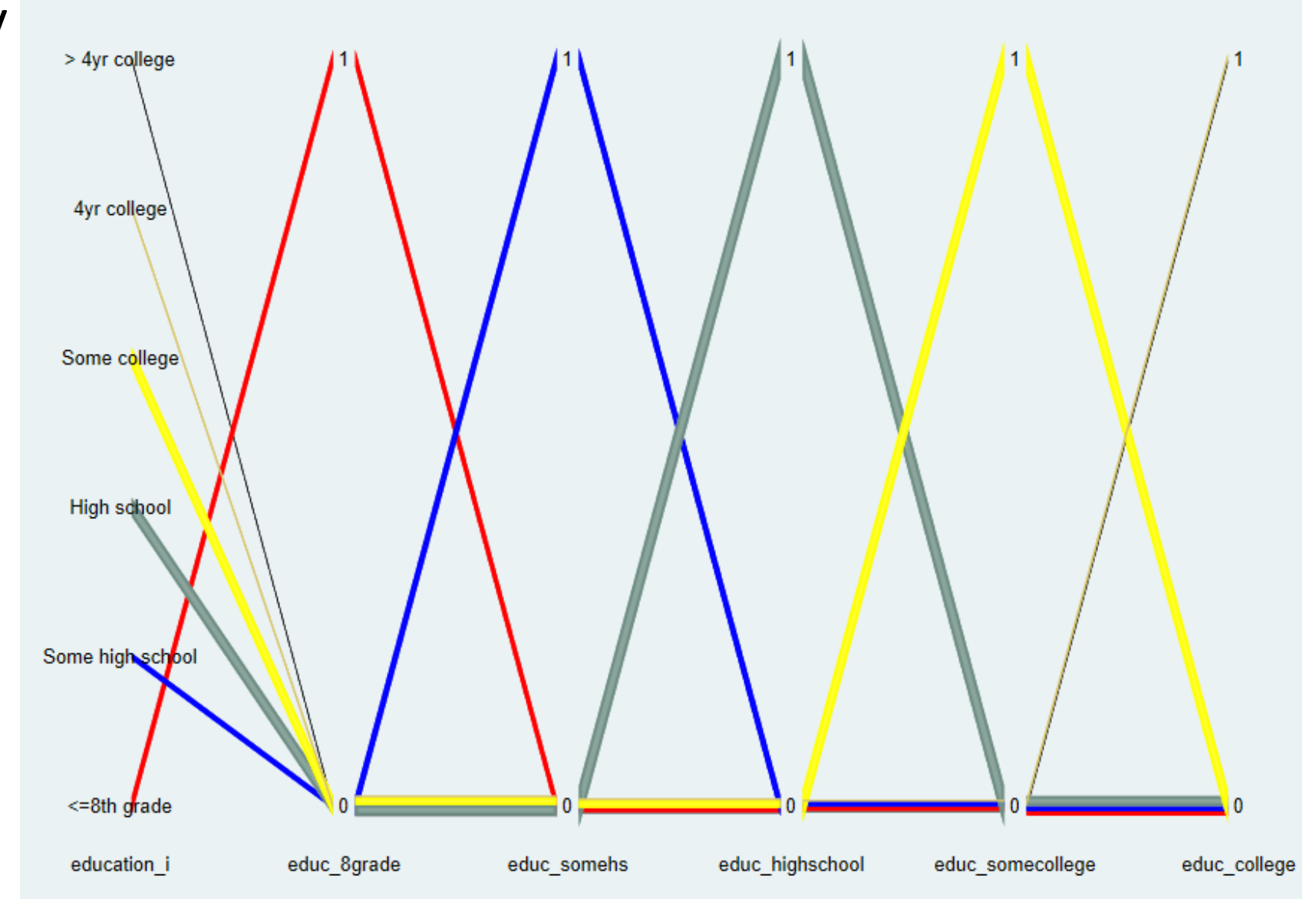

hammock education\_i educ\_8grade educ\_somehs educ\_highschool educ\_somecollege educ\_college , hivar(education\_i) hivalues(1 2 3 4 5) label bar(.2) spa(.1) graphregion(margin(l+5 r+1)) xlab(,labsize(vsmall)) labelopt(size(vsmall))

### Exploring Multiple Imputations

• For imputation, Stata helpfiles include this example:

// help mi impute clear webuse mheart4 tabulate alcohol, missing

//Declare data and register alcohol as imputed mi set mlong mi register imputed alcohol

//Impute ordered categorical variable alcohol mi impute ologit alcohol attack smokes age bmi female hsgrad, add(5)

I am using 5 imputations here instead of 10 in Stata's helpfile

#### Imputation

. tabulate alcohol, missing

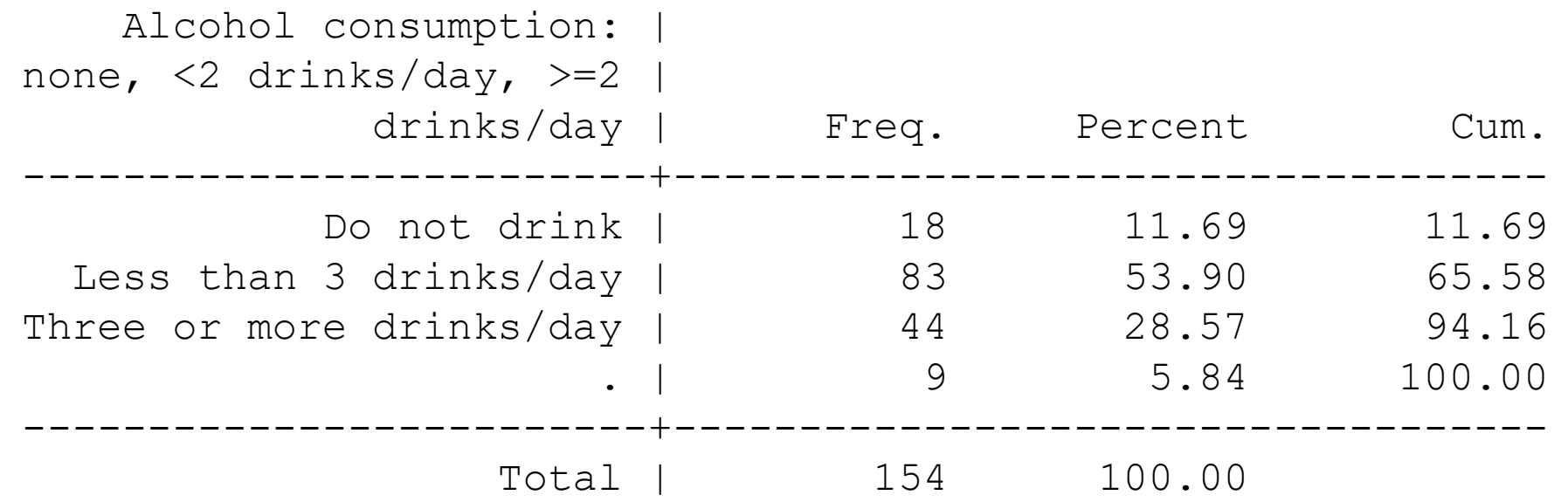

• Do the multiple imputations actually impute different values each time?

### Imputation

- The horizontal grey areas correspond to non-missing observations.
- 3 of the 9 observations with missing values in the not-imputed variable, alcohol0, are highlighted
- The imputations do not always assign the same category

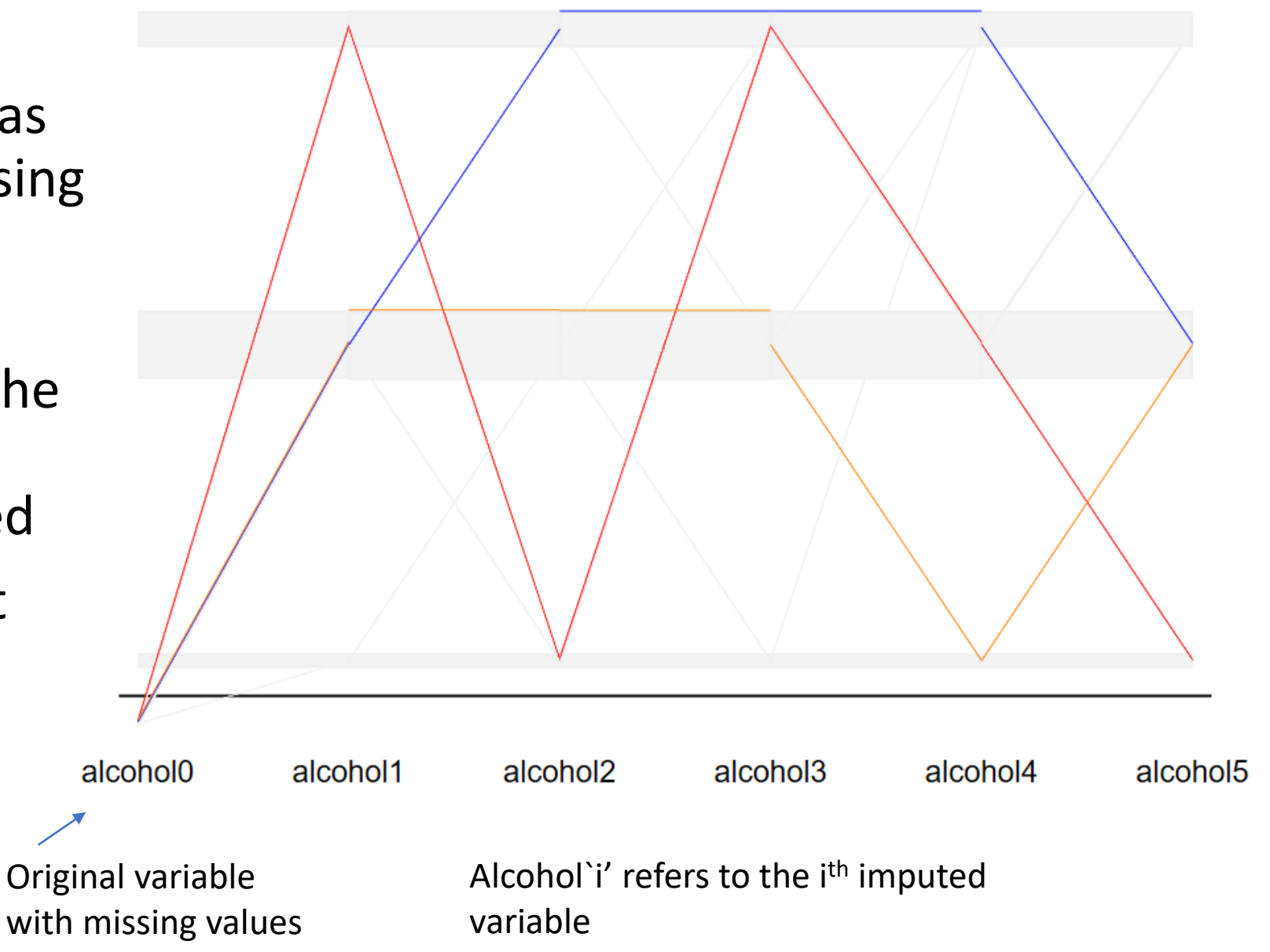

#### Imputation

• Code for previous graph

```
mi unset
keep alcohol mi_m mi_id
reshape wide alcohol , i(mi_id) j(mi_m)
list mi_id if alcohol1!=.
foreach i of numlist 1/5 {
     replace alcohol`i'= alcohol0 if alcohol`i'==.
}
set scheme s1mono
hammock alcohol0 alcohol1 alcohol2 alcohol3 alcohol4 alcohol5, ///
    hivar(mi_id) hival(11 23 25 ) m col(gs15 red blue orange)///
   graphregion(margin(l+3 r+1))
```
Note:

- 1) It is possible to use a highlighting variable other than the list of displayed variables.
- 2) "graphregion" expands the space at the left and right margin to display the labels better.

#### What is the state of the economy in Germany? (Source: Allbus Surveys)

• Respondent rating "good" in 2012, are all over the place in subsequence years

• The "samescale" option prevents that each variable is standardized separately

Look at german2012

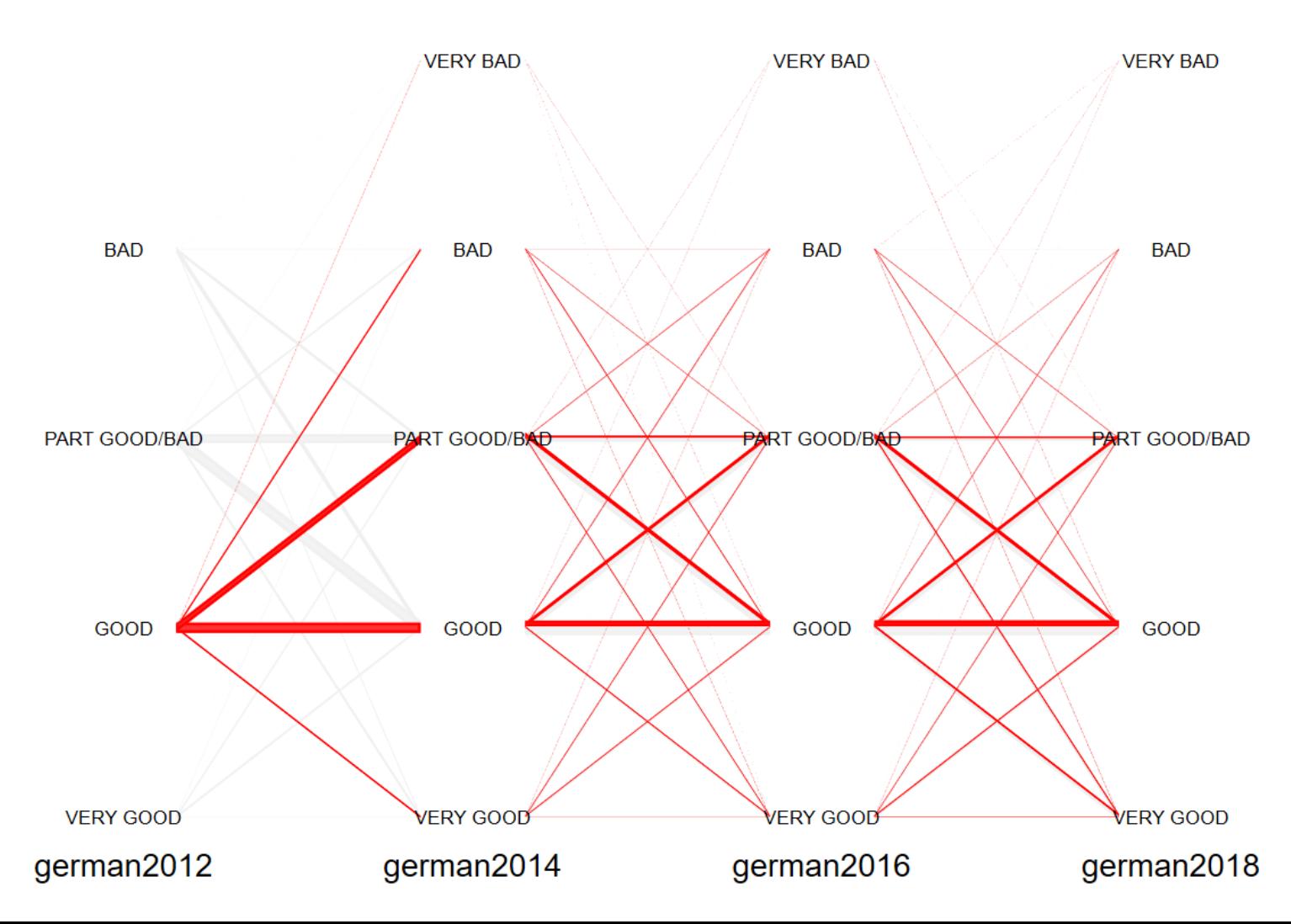

#### Samescale

• Code for the previous plot

hammock german2012 german2014 german2016 german2018 , label /// labelopt(size(vsmall)) samescale(\_all) graphregion(margin(l+6 r+5)) /// hivar(german2012) hival(2) col(gs15 red)

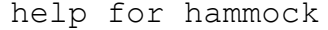

Matthias Schonlau

#### Title

hammock -- Hammock plot for visualizing categorical and continuous data

------------------------------------------------------------------------------------------------------------------

#### Syntax

Downloadable from SSC

```
hammock varlist [if] [in] , [ options ]
```
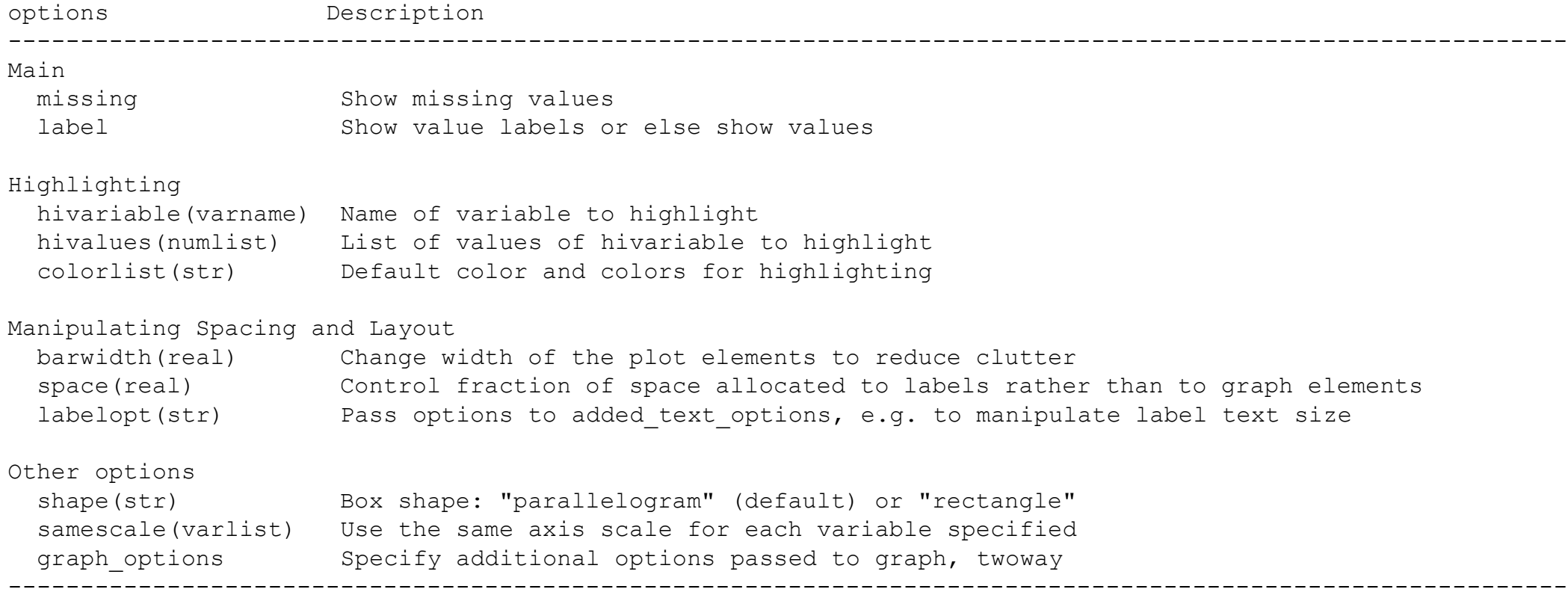

------------------------------------------------------------------------------------------------------------------

### Related Plots – Sankey charts + Alluvial plots

- Sankey charts (1898): flow charts that visualize the flow of energy or materials.
- Alluvial plots (Rosvall et al., 2010): originally developed for visualizing network change over time
- Both charts use "wavy" boxes
- Hammock plots (2003) were developed to visualize data sets

A Sankey Diagram in Stata

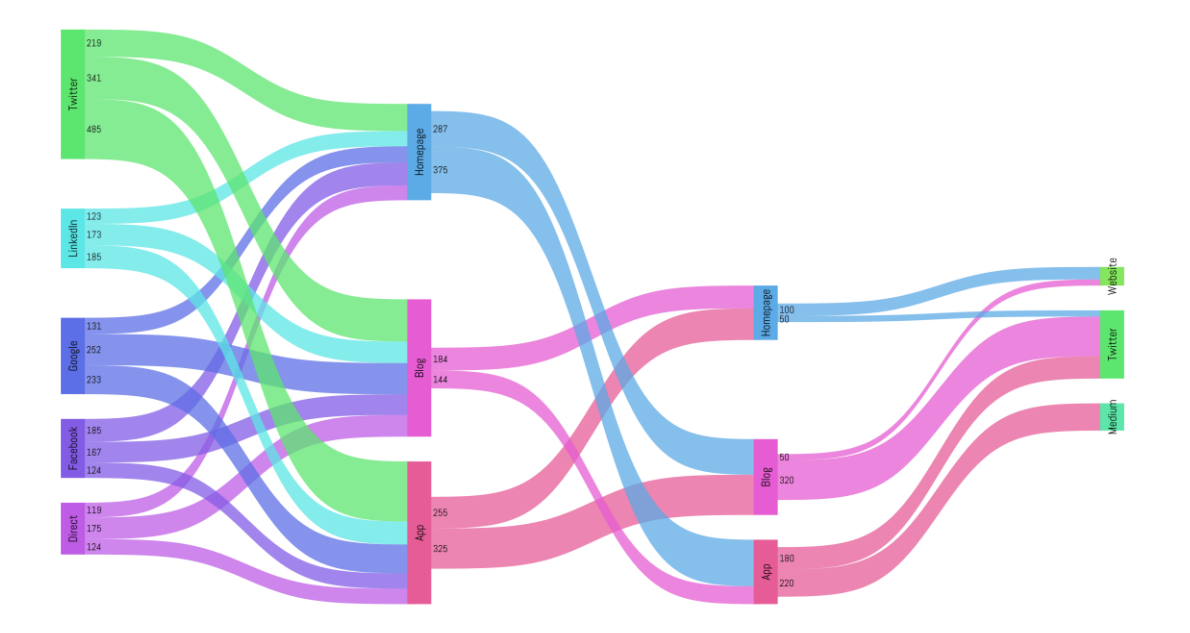

Sankey Diagram as implemented by Asjad Naqvi, Austrian Institute (implementation not yet released as of Nov 2022)

Rosvall, Martin, and Carl T. Bergstrom. "Mapping change in large networks." *PloS one* 5.1 (2010): e8694.

### Related plots

- ParSets: A hammock plot where the vertical width instead of the shortest distance-width is used
	- (Kosara et al 2006)
- Common Angle plots: A hammock plot with an "angled" box
	- (Figure from Hofmann et al 2013)
- Schonlau, M. (2003). Visualizing categorical data arising in the health sciences using hammock plots. In *Proceedings of the Section on Statistical Graphics, American Statistical Association*.
- Kosara, F. Bendix, and H. Hauser. Parallel sets: Interactive exploration and visual analysis of categorical data. IEEE Transactions on Visualization and Computer Graphics, 12(4):558–568, July 2006.
- Hofmann, H., & Vendettuoli, M. (2013). Common angle plots as perception-true visualizations of categorical associations. *IEEE transactions on visualization and computer graphics*, *19*(12), 2297-2305.

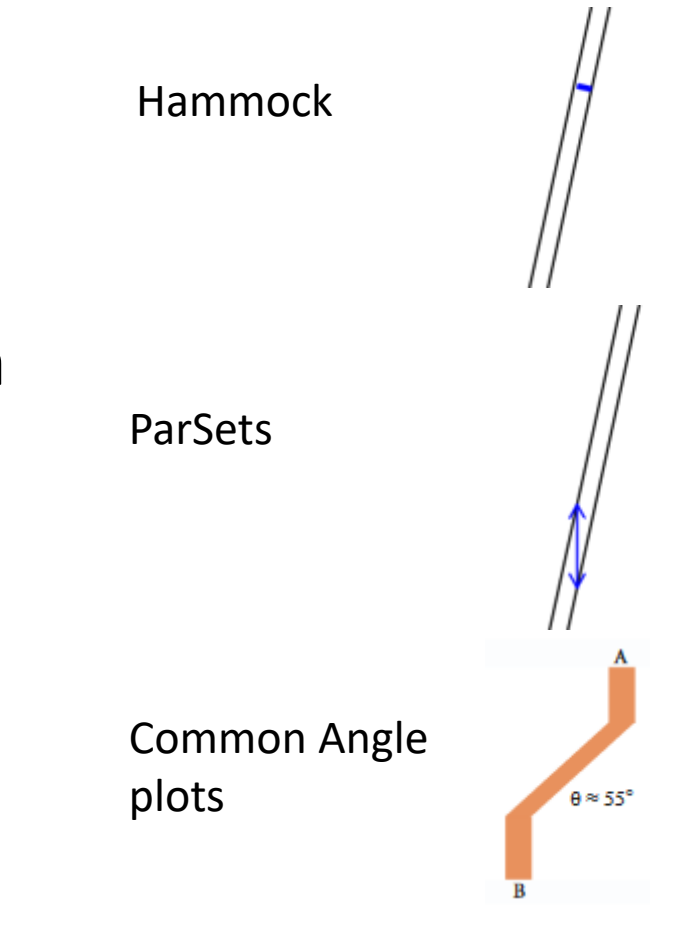

# The clustergram

- Visualizing results from hierarchical and nonhierarchical cluster analyses
- Fisher's Iris data
- Applying kmeans algorithm with  $k=1,2,3$ clusters
- The third cluster arises by splitting the 2nd cluster (with one exception)

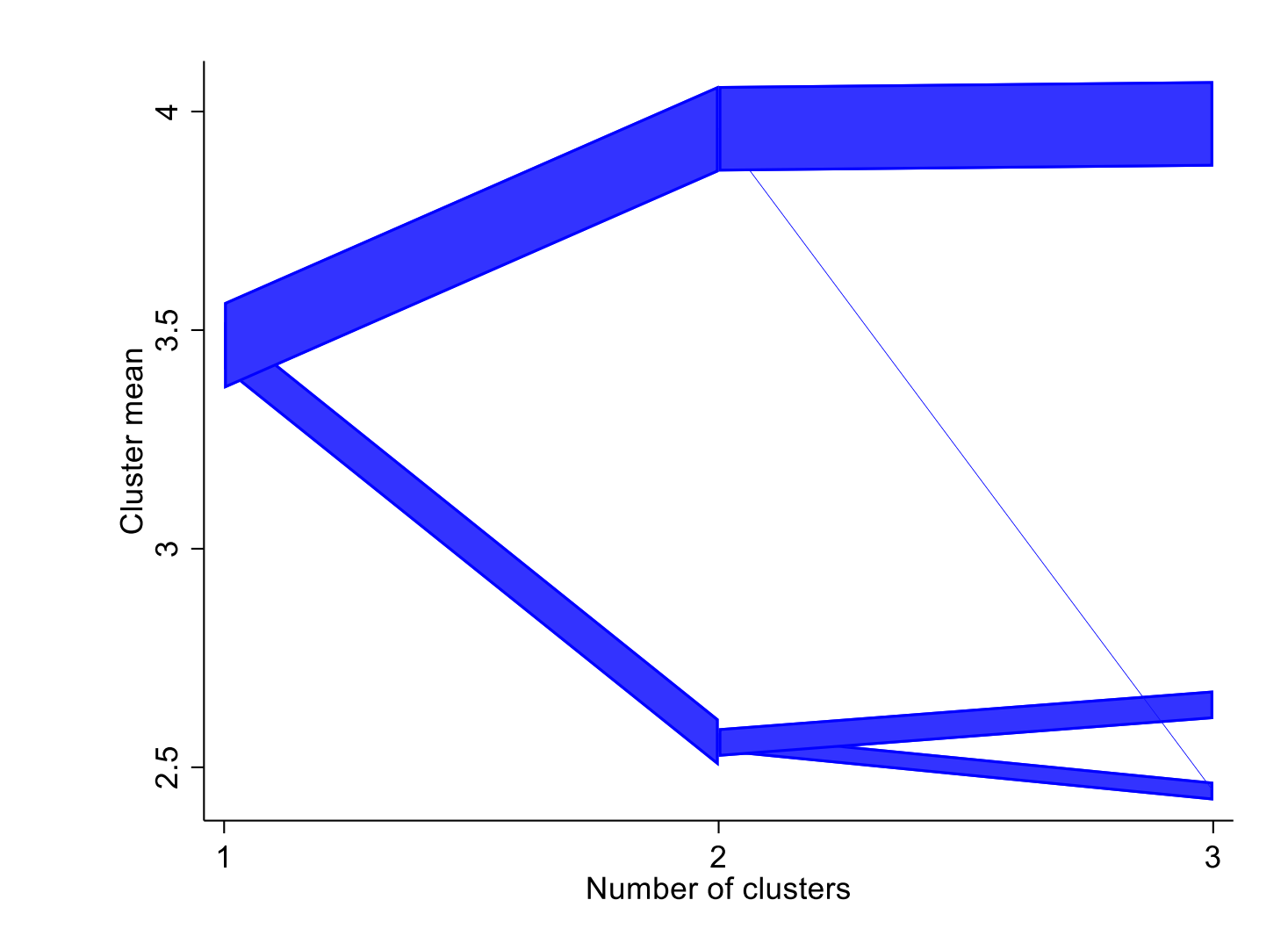

clustergram seplen-petwid, /// cluster(cluster1-cluster3) color(blue)

## Concluding Thoughts

- A graph for visualizing categorical data, but also handles continuous data
- Often not the only way of getting the information
- Graphs are vehicles of human comprehension. Everybody likes different cars.
- "In [having] the choice lies your talent."

(Stella Adler about acting)

## The End

#### **[www.schonlau.net](http://www.schonlau.net/)**

#### **References**

Hammock:

- Schonlau M. Visualizing Categorical Data Arising in the Health Sciences Using Hammock Plots. In Proceedings of the Section on Statistical Graphics, American Statistical Association; 2003, CD-ROM. [\(pdf\)](http://www.schonlau.net/publication/03jsm_hammockplot.pdf)
- Paper in preparation

#### Clustergram:

- Schonlau, M. Visualizing Hierarchical and Non-Hierarchical Cluster Analyses with Clustergrams. Computational Statistics: 2004; 19(1): 95-111. [\(pdf\)](http://www.schonlau.net/publication/04compstat_clustergram.pdf)
- Schonlau M. "The clustergram: a graph for visualizing hierarchical and non-hierarchical cluster analyses." The Stata Journal, 2002; 2 (4):391-402. [\(pdf\)](http://www.schonlau.net/publication/02stata_clustergram.pdf)